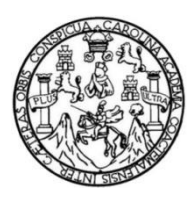

Universidad de San Carlos de Guatemala Facultad de Ingeniería Escuela de Ingeniería en Ciencias y Sistemas

# **DESARROLLO DE UN SISTEMA WEB PARA EL CONTROL DE INVENTARIOS DE ACTIVOS FIJOS DE LA FACULTAD DE HUMANIDADES DE LA UNIVERSIDAD DE SAN CARLOS DE GUATEMALA**

### **Kevin Alberto Morán Orellana**

Asesorado por el Ing. Luis Alberto Arias Solórzano

Guatemala, julio de 2021

UNIVERSIDAD DE SAN CARLOS DE GUATEMALA

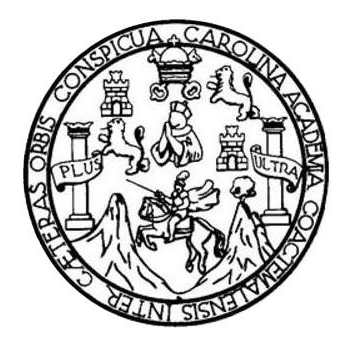

FACULTAD DE INGENIERÍA

# **DESARROLLO DE UN SISTEMA WEB PARA EL CONTROL DE INVENTARIOS DE ACTIVOS FIJOS DE LA FACULTAD DE HUMANIDADES DE LA UNIVERSIDAD DE SAN CARLOS DE GUATEMALA**

TRABAJO DE GRADUACIÓN

# PRESENTADO A LA JUNTA DIRECTIVA DE LA FACULTAD DE INGENIERÍA POR

**KEVIN ALBERTO MORÁN ORELLANA**

ASESORADO POR EL ING. LUIS ALBERTO ARIAS SOLÓRZANO

AL CONFERÍRSELE EL TÍTULO DE

**INGENIERO EN CIENCIAS Y SISTEMAS**

GUATEMALA, JULIO DE 2021

# UNIVERSIDAD DE SAN CARLOS DE GUATEMALA FACULTAD DE INGENIERÍA

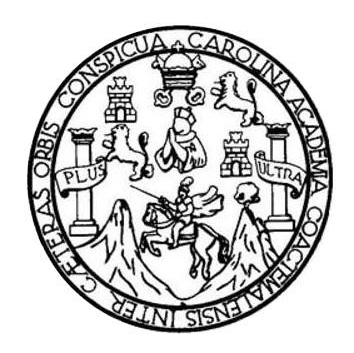

### **NÓMINA DE JUNTA DIRECTIVA**

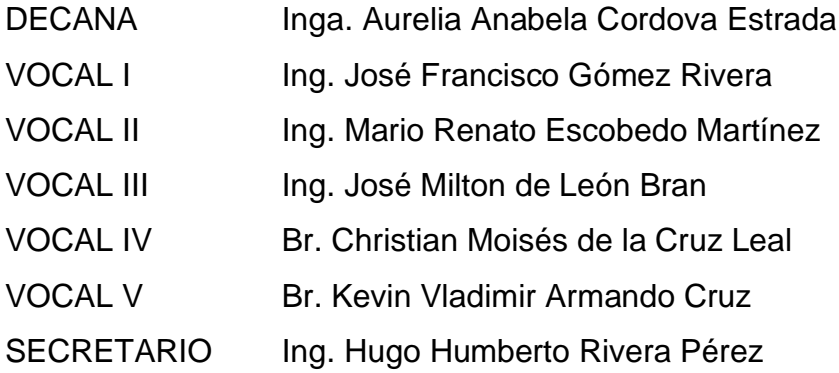

# **TRIBUNAL QUE PRACTICÓ EL EXAMEN GENERAL PRIVADO**

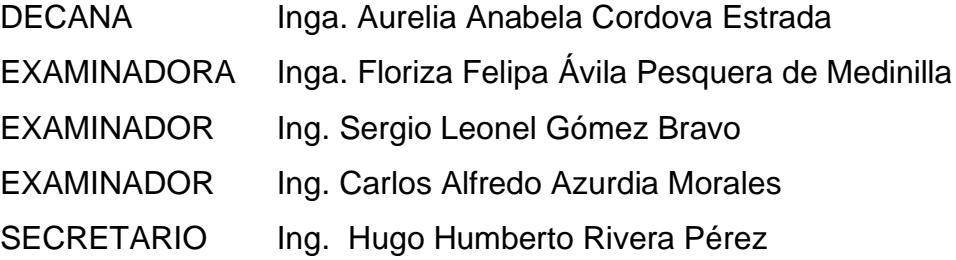

## **HONORABLE TRIBUNAL EXAMINADOR**

En cumplimiento con los preceptos que establece la ley de la Universidad de San Carlos de Guatemala, presento a su consideración mi trabajo de graduación titulado:

# **DESARROLLO DE UN SISTEMA WEB PARA EL CONTROL DE INVENTARIOS DE ACTIVOS FIJOS DE LA FACULTAD DE HUMANIDADES DE LA UNIVERSIDAD DE SAN CARLOS DE GUATEMALA**

Tema que me fuera asignado por la Dirección de la Escuela de Ingeniería en Ciencias y Sistemas, con fecha 30 de septiembre de 2020.

**Kevin Alberto Morán Orellana**

Guatemala, 12 de marzo de 2021

Ingeniero Oscar Argueta Hernández Director de la Unidad de EPS Facultad de Ingeniería USAC. Unidad de Ejercicio Profesional Supervisado (EPS)

Respetable Ing. Oscar Hernández:

Por este medio hago de su conocimiento que he revisado el trabajo de graduación-EPS del estudiante KEVIN ALBERTO MORÁN ORELLANA, quien se identifica con DPI CUI 2674051032208 y como estudiante universitario con numero de registro 201403762, titulado "DESARROLLO DE UN SISTEMA WEB PARA EL CONTROL DE INVENTARIOS DE ACTIVOS FIJOS DE LA FACULTAD DE HUMANIDADES DE LA UNIVERSIDAD DE SAN CARLOS DE GUATEMALA", a mi criterio el mismo cumple con los objetivos propuestos para su desarrollo, los aspectos técnicos que el proyecto requería y a su vez no contiene información sensible que pudiera afectar a la Facultad de Humanidades.

Agradeciendo la atención a la presente y quedando a sus órdenes para cualquier información adicional.

Atentamente. Luis Alberto Arias Solórzano Ingeniero en Ciencias y Sistemas Colegiado 1040P<sub>c</sub>USAC Msc. Ing. Quis Alberto Arias Solórzano

Universidad de San Carlos de Guatemala

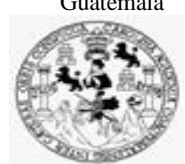

Facultad de Ingeniería Unidad de EPS

 Guatemala, 15 de marzo de 2021. REF.EPS.DOC.117.03.2021.

Ing. Oscar Argueta Hernández Director Unidad de EPS Facultad de Ingeniería Presente

Estimado Ingeniero Argueta Hernández:

Por este medio atentamente le informo que como Supervisora de la Práctica del Ejercicio Profesional Supervisado, (E.P.S) del estudiante universitario de la Carrera de Ingeniería en Ciencias y Sistemas, **Kevin Alberto Morán Orellana, Registro Académico 201403762 y CUI 2674 05103 2208** procedí a revisar el informe final, cuyo título es **DESARROLLO DE UN SISTEMA WEB PARA EL CONTROL DE INVENTARIOS DE ACTIVOS FIJOS DE LA FACULTAD DE HUMANIDADES DE LA UNIVERSIDAD DE SAN CARLOS DE GUATEMALA.**

En tal virtud, **LO DOY POR APROBADO**, solicitándole darle el trámite respectivo.

Sin otro particular, me es grato suscribirme.

Atentamente,

"Id y Enseñad a Todos"

**ASESORA - SUPERVISORA DE EPS** Horna( Unidad de Prácticas de Ingeniería y Es ullad de Ingeni

Inga. Floriza Felipa Ávila Pesquera de Medinilla Supervisora de EPS Área de Ingeniería en Ciencias y Sistemas

FFAPdM/RA

Edificio de EPS, Facultad de Ingeniería, Ciudad Universitaria, zona 12. Teléfono directo: 2442-3509

Universidad de San Carlos de Guatemala

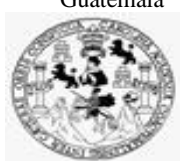

Facultad de Ingeniería Unidad de EPS

Guatemala, 16 de marzo de 2021. REF.EPS.D.54.03.2021.

Ing. Carlos Gustavo Alonzo Director Escuela de Ingeniería Ciencias y Sistemas Facultad de Ingeniería Presente

Estimado Ingeniero Alonzo:

Por este medio atentamente le envío el informe final correspondiente a la práctica del Ejercicio Profesional Supervisado, (E.P.S) titulado **DESARROLLO DE UN SISTEMA WEB PARA EL CONTROL DE INVENTARIOS DE ACTIVOS FIJOS DE LA FACULTAD DE HUMANIDADES DE LA UNIVERSIDAD DE SAN CARLOS DE GUATEMALA,** que fue desarrollado por el estudiante universitario **Kevin Alberto Morán Orellana, Registro Académico 201403762 y CUI 2674 05103 2208** quien fue debidamente asesorado por el Ing. Luis Alberto Arias Solórzano y supervisado por la Inga. Floriza Felipa Ávila Pesquera de Medinilla.

Por lo que habiendo cumplido con los objetivos y requisitos de ley del referido trabajo y existiendo la aprobación del mismo por parte del Asesor y la Supervisora de EPS, en mi calidad de Director apruebo su contenido solicitándole darle el trámite respectivo.

Sin otro particular, me es grato suscribirme.

Atentamente, "Id y Enseñad a Todos" sidad de San Carlos de Gua niversidad de sen carros de<br>DIRECCIÓN<br>Unidad de Próclasa son Ingenier  $\setminus$ Facultad de Ingenieria Ing. Oscar Argueta Hernández. Director Unidad de EPS

/ra

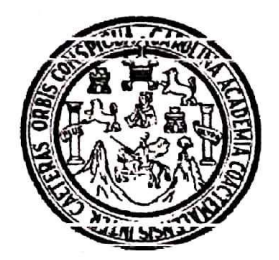

Universidad San Carlos de Guatemala Facultad de Ingeniería Escuela de Ingeniería en Ciencias y Sistemas

Guatemala 17 de marzo de 2021

Ingeniero **Carlos Gustavo Alonzo** Director de la Escuela de Ingeniería **En Ciencias y Sistemas** 

Respetable Ingeniero Alonzo:

Por este medio hago de su conocimiento que he revisado el trabajo de graduación-EPS del estudiante KEVIN ALBERTO MORÁN ORELLANA carné 201403762 y CUI 2674 05103 2208, titulado: "DESARROLLO DE UN SISTEMA WEB PARA EL CONTROL DE INVENTARIOS DE ACTIVOS FIJOS DE LA FACULTAD DE HUMANIDADES DE LA UNIVERSIDAD DE SAN CARLOS DE GUATEMALA" y a mi criterio el mismo cumple con los objetivos propuestos para su desarrollo, según el protocolo.

Al agradecer su atención a la presente, aprovecho la oportunidad para suscribirme,

Atentamente,

arlo<del>s Alt</del> redo Azurdia

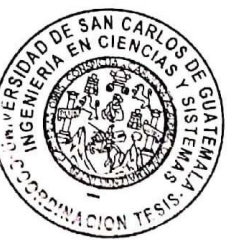

de Privados órdinad**ó** £ y Revisión de Trábajos de Graduación

UNIVERSIDAD DE SAN CARLOS DE GUATEMALA SISTEMAS **ESCUELA DE INGENIERÍA EN CIENCIAS Y SISTEMAS** FACULTAD DE INGENIERÌA ESCUELA DE INGENIERÍA EN CIENCIAS Y SISTEMAS  $\rightarrow$ CIENCIAS *El Director de la Escuela de Ingeniería en Ciencias y Sistemas de la Facultad de Ingeniería de la Universidad de San Carlos de Guatemala, luego de conocer el dictamen del asesor con el visto bueno del revisor y*   $\mathbf{r}$ *del Licenciado en Letras, del trabajo de graduación "DESARROLLO DE UN SISTEMA WEB PARA EL CONTROL DE INVENTARIOS DE ACTIVOS FIJOS DE LA FACULTAD DE HUMANIDADES DE*  NGENIERÍA *LA UNIVERSIDAD DE SAN CARLOS DE GUATEMALA", realizado por el estudiante, KEVIN ALBERTO MORÁN ORELLANA aprueba el presente trabajo y solicita la autorización del mismo.* Ε *"ID Y ENSEÑAD A TODOS"* ESCUELA **JON DE TA EN CIENCIAR** *Msc.* Carl *s* Gustavo Alonzo *Director Escuela de Ingeniería en Ciencias y Sistemas Guatemala, 15 de julio de 2021*

**Decanato Facultad de Ingeniería 24189101- 24189102**

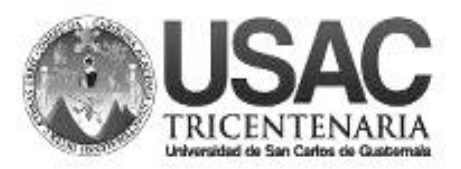

DTG. 300.2021

La Decana de la Facultad de Ingeniería de la Universidad de San Carlos de Guatemala, luego de conocer la aprobación por parte del Director de la Escuela de Ingeniería en Ciencias y Sistemas, al Trabajo de Graduación titulado**: DESARROLLO DE UN SISTEMA WEB PARA EL CONTROL DE INVENTARIOS DE ACTIVOS FIJOS DE LA FACULTAD DE HUMANIDADES DE LA UNIVERSIDAD DE SAN CARLOS DE GUATEMALA,** presentado por el estudiante universitario: **Kevin Alberto Morán Orellana,** y después de haber culminado las revisiones previas bajo la responsabilidad de las instancias correspondientes, autoriza la impresión del mismo.

IMPRÍMASE: UNVERSIDAD DE SAN CARLOS DE GUATEMAL **DECANA FACULTAD DE INGENIERÍA** Inga. Anabela Cordova Estrada ★ Decana

Guatemala, julio de 2021

AACE/cc

Escuelas: Ingeniería Civil, Ingeniería Mecánica Industrial, Ingeniería Química, Ingeniería Mecánica Eléctrica, - Escuela de Ciencias, Regional de Ingeniería Sanitaria y Recursos Hidráulicos (ERIS). Post-Grado Maestría en Sistemas Mención Ingeniería Vial. Carreras: Ingeniería Mecánica, Ingeniería Electrónica, Ingeniería en Ciencias y Sistemas. Licenciatura en Matemática. Licenciatura en Física. Centro de Estudios Superiores de Energía y Minas (CESEM). Guatemala, Ciudad Universitaria, Zona 12. Guatemala, Centroamérica.

### **ACTO QUE DEDICO A:**

- **Dios Mis padres** Por darme la oportunidad y las capacidades para poder concluir exitosamente mi carrera y poner en mi camino a las personas que me guiaron, inspiraron y contribuyeron para que pudiera alcanzar este logro. Alberto Moran Marroquín y Zoila Orellana Monroy por su apoyo incondicional, tanto financiero como emocional. Por enseñarme el valor del esfuerzo, la perseverancia, el amor a Dios y los valores que me formaron como persona.
- **Mi hermano** Byron Amílcar Morán Orellana por ser mi ejemplo a seguir, su valentía y perseverancia han sido mi inspiración para no darme por vencido.

**Mi hermana** Loida Marisell Morán Orellana por su incondicional apoyo emocional y por compartir conmigo tanto los buenos como los malos momentos.

**Mi amigo** Antony Daniel Tenas Vásquez por animarme a seguir este camino y creer en mi desde el primer día.

# **AGRADECIMIENTOS A:**

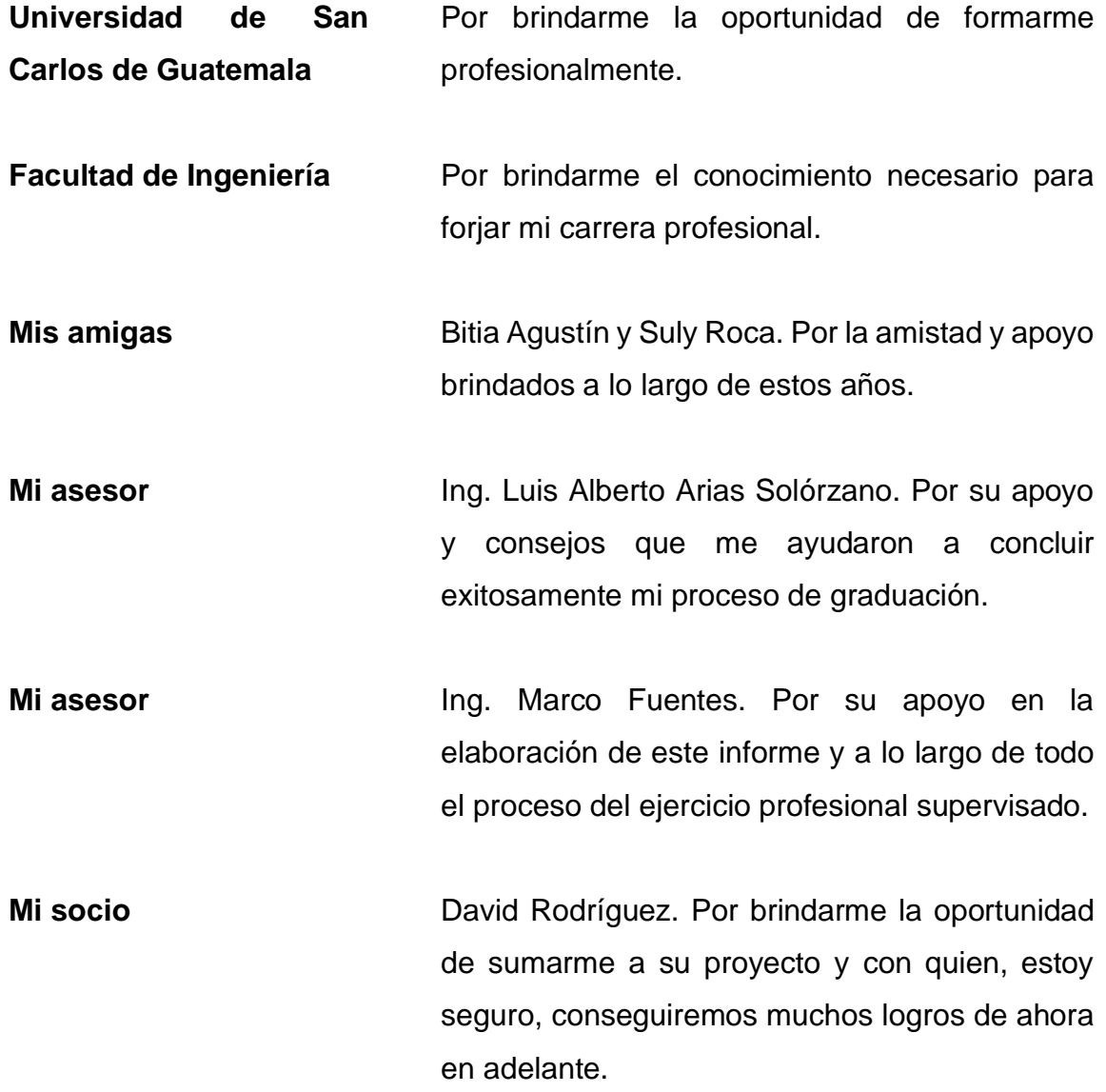

# ÍNDICE GENERAL

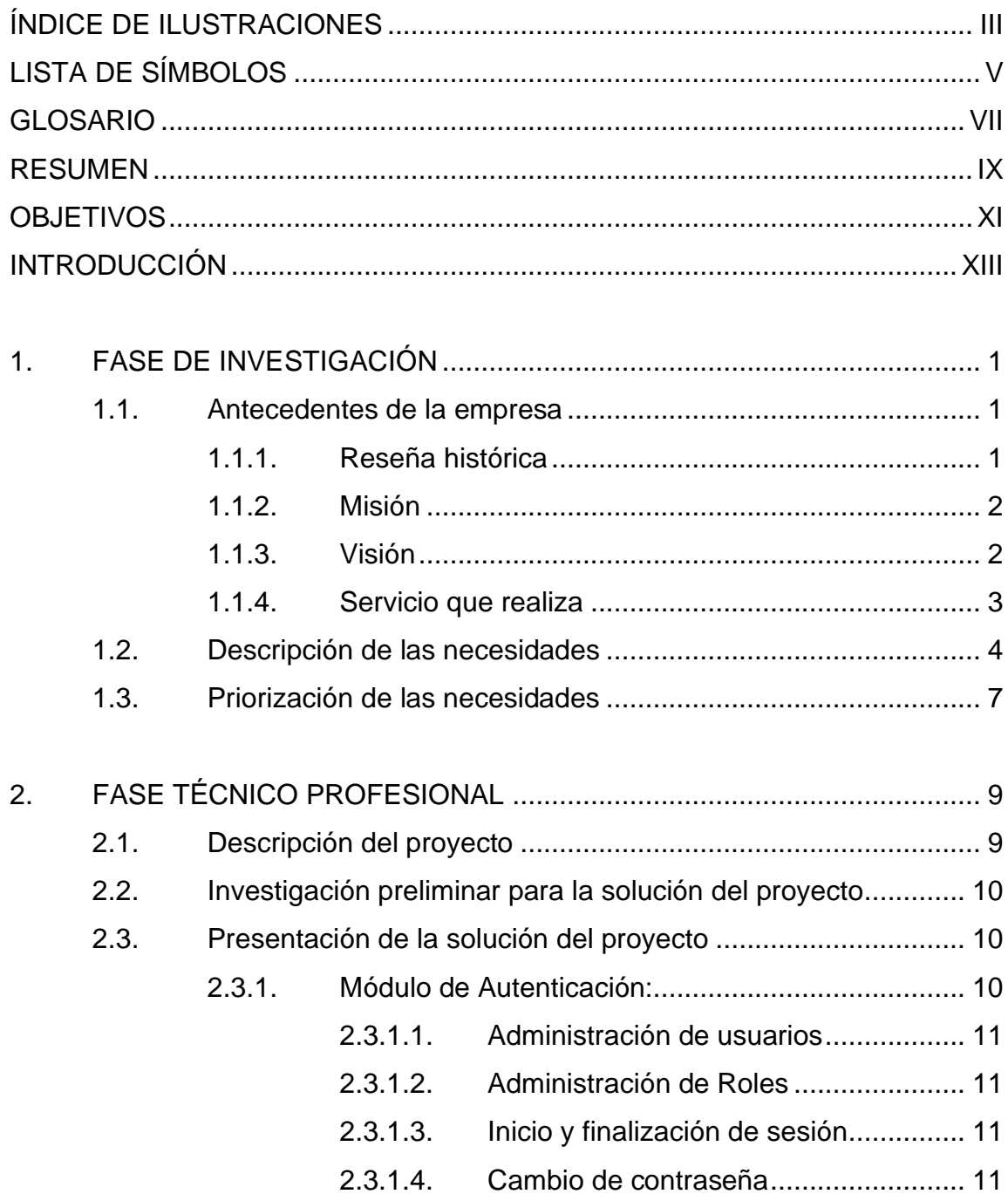

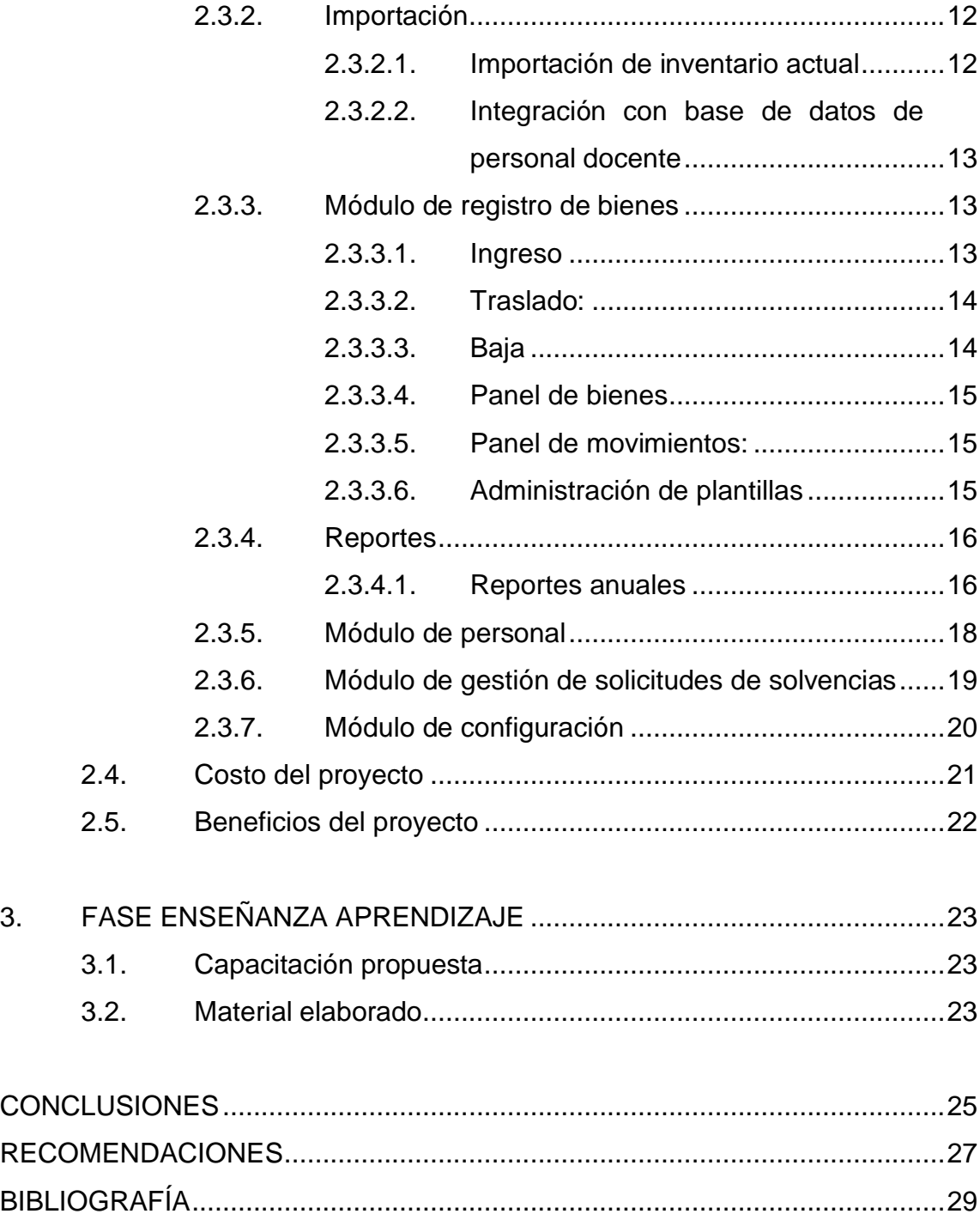

# <span id="page-20-0"></span>**ÍNDICE DE ILUSTRACIONES**

### **FIGURAS**

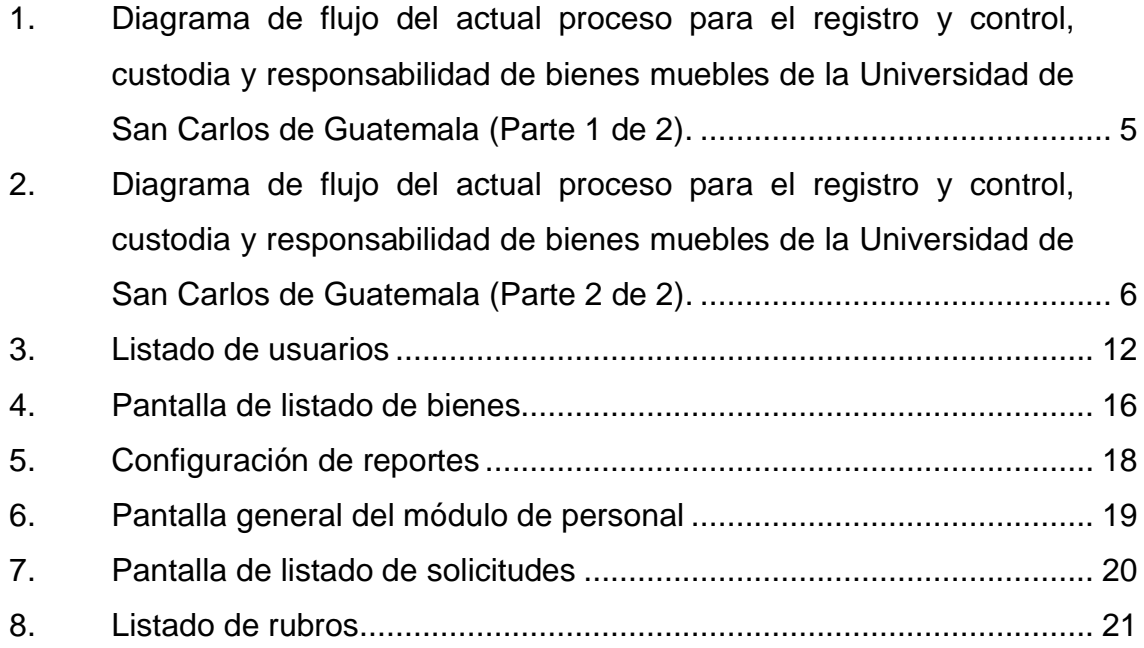

IV

# **LISTA DE SÍMBOLOS**

<span id="page-22-0"></span>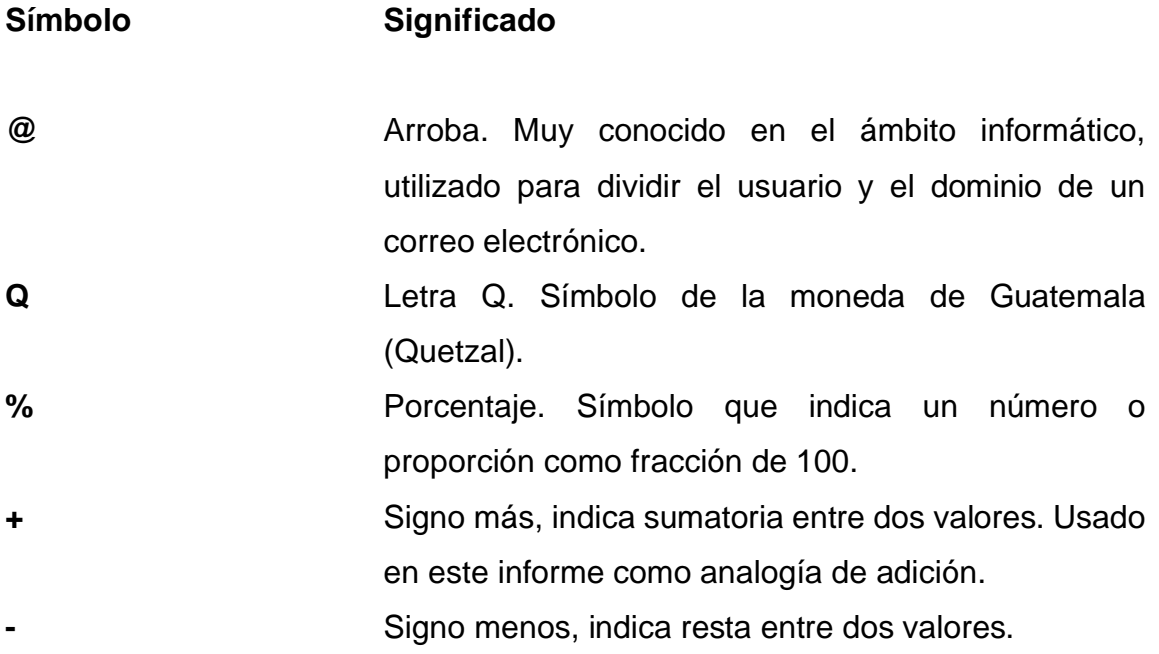

VI

### **GLOSARIO**

<span id="page-24-0"></span>Activo **Activo** Conjunto de todos los bienes y derechos con valor monetario que son propiedad de una empresa, institución o individuo. **Activo fijo** Activos que corresponden a bienes y derechos que no son convertidos en efectivo por una empresa en el año, y permanecen en ella durante más de un ejercicio. Alta **Incluir objetos, herramientas, entre otros, en un** inventario. **Apache Hace referencia al Apache HTTP Server que es un** software de servidor web gratuito y de código abierto para plataformas Unix. Es mantenido y desarrollado por la Apache Software Foundation. Baja **Baja** Eliminar objetos, herramientas, entre otros, en un inventario. **Bien** Patrimonio, hacienda, caudal. **Fehaciente** Que hace fe, fidedigno.

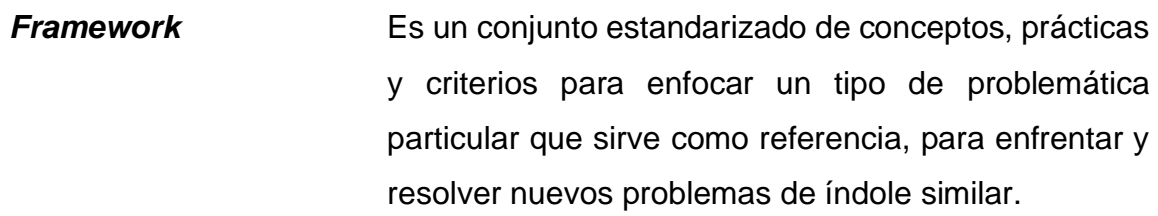

**MS Excel** Es una hoja de cálculo desarrollada por Microsoft para Windows, macOS, Android y iOS.

**MySQL** Es un sistema de gestión de bases de datos relacional desarrollado bajo licencia dual: Licencia pública general/Licencia comercial por Oracle Corporation.

**PHP** Es un lenguaje de programación de uso general que se adapta especialmente al desarrollo web.

**Scrum** Es un proceso en el que se aplican de manera regular un conjunto de buenas prácticas para trabajar colaborativamente, en equipo y obtener el mejor resultado posible de proyectos

**Sistema** Conjunto de cosas que relacionadas entre sí ordenadamente contribuyen a determinado objeto. En este caso conjunto de componentes de software.

Web Red informática.

**Yii2** Es un *framework* de PHP de alto rendimiento, basado en componentes para desarrollar aplicaciones web modernas en poco tiempo.

#### **RESUMEN**

<span id="page-26-0"></span>El proyecto consta de la realización de un sistema web para el Departamento de Tesorería de la Facultad de Humanidad de la Universidad de San Carlos de Guatemala. Este sistema se encargará de la gestión del inventario de activos fijos.

Actualmente todo el proceso se realiza de forma manual a través de las tarjetas de responsabilidad estandarizadas por la universidad. Debido a que su uso es un requerimiento el sistema, se integra con las tarjetas permitiendo su impresión en todos los pasos del proceso, ya sea por ingreso o por traslado interno. El objetivo del sistema es automatizar todos estos procesos y favorecer a la exactitud de la información identificando fehacientemente a los empleados a través de su registro de personal.

La gestión del proyecto se hizo a través de metodologías ágiles para facilitar el acercamiento a los usuarios finales y así poder entregar un producto apegado a sus necesidades.

X

# **OBJETIVOS**

#### <span id="page-28-0"></span>**General**

Automatizar el registro de ingresos, bajas y traslados de activos fijos a través del desarrollo de un sistema web de control de inventarios para la Facultad de Humanidades de la Universidad de San Carlos de Guatemala.

#### **Específicos**

- 1. Registrar digitalmente los activos fijos con los que cuenta la Facultad de Humanidades y su asignación al personal.
- 2. Ingresar los movimientos del inventario, tales como: ingresos, bajas y traslados, con el fin de generar automáticamente los reportes anuales del registro de bienes de inventario, detalle definitivo del inventario y resumen del libro de inventario.
- 3. Presentar la información de los activos fijos en la aplicación a través de tablas filtrables donde se podrá consultar los activos fijos, tanto actuales como históricos.

XII

# **INTRODUCCIÓN**

<span id="page-30-0"></span>El presente proyecto se realiza con el fin de obtener la aprobación del ejercicio profesional supervisado como uno de los requisitos para la graduación en Ciencias y Sistemas; el título del proyecto es: Desarrollo de un sistema web para el control de inventarios de activos fijos de la Facultad de Humanidades de la Universidad de San Carlos de Guatemala.

El proyecto consta de la realización de un sistema web que facilite el control y gestión de todos los activos fijos con los que cuenta la Facultad de Humanidades de la Universidad de San Carlos de Guatemala.

Actualmente la facultad realiza este proceso manualmente y se documenta por medio de una tarjeta de responsabilidad, la cual se archiva y actualiza según los movimientos que se realicen.

Esta documentación física se mantendrá debido a regulaciones de la universidad, pero será gestionada a través de un sistema web, que permita tener un procedimiento más rápido en el registro y consulta de la información desde cualquier maquina con acceso a la red de la facultad. De esta forma los encargados de las gestiones del inventario, así como los responsables del área podrán tener un sistema de trabajo centralizado en el que se pueda obtener información rápida y eficientemente.

XIII

XIV

### **1. FASE DE INVESTIGACIÓN**

#### <span id="page-32-1"></span><span id="page-32-0"></span>**1.1. Antecedentes de la empresa**

La facultad de humanidades fue una de las siete facultades que se crearon en la fundación de la Universidad de San Carlos de Guatemala y está entre las 3 primeras unidades académicas a nivel de estudiantes inscritos. Su sede central se encuentra en el campus central, pero tiene presencia en varios centros regionales.

#### **1.1.1. Reseña histórica**

<span id="page-32-2"></span>El 9 de noviembre de 1944, la Junta Revolucionaria de Gobierno, emitió el decreto No. 12 por medio del cual se otorgaba autonomía a la Universidad de San Carlos de Guatemala. El decreto en mención entró en vigor el 1 de diciembre del mismo año e indicaba en el Artículo 3º la integración de la Universidad por siete Facultades, entre ellas la Facultad de Humanidades.

El proyecto de creación de la Facultad de Humanidades fue presentado al Consejo Superior Universitario el 5 de diciembre del mismo año y el 9 de dicho mes, el Rector de la Universidad propone integrar provisionalmente la Junta Directiva de la Facultad según consta en Punto TERCERO de dicha sesión.

El 17 de septiembre de 1945, mediante el acta No. 78 PUNTO DECIMO SEXTO, el Consejo Superior Universitario funda la Facultad de Humanidades y se declara aquella ocasión como "Día de la Cultura Universitaria".

1

La Facultad nace a la vida académica con el funcionamiento de cuatro secciones: Filosofía, Historia, Letras y Pedagogía. El profesorado se obtenía luego de cuatro años de estudio y dos años más para el doctorado. Además de esos títulos, que se otorgaba a los estudiantes regulares, la Facultad ofrecía certificaciones de asistencia a estudiantes no inscritos formalmente.

En sus inicios, la Facultad de Humanidades estuvo ubicada en el edificio de la Facultad de Ciencias Jurídicas y Sociales: 9ª. Av. sur y 10ª. Calle, Zona 1. Posteriormente se trasladó a la 9ª. Av. y 14 calle, zona 1, hoy Bufete Popular. A finales de la década de los sesenta se trasladó al Campus de la Ciudad Universitaria, Zona 12, edificio S-5. En la actualidad se ubica en el edificio S-4.

#### **1.1.2. Misión**

<span id="page-33-0"></span>La Facultad de Humanidades, es la Unidad Académica de la Universidad de San Carlos de Guatemala, especializada en la formación de profesionales con excelencia académica en las distintas áreas humanísticas, que incide en la solución de los problemas de la realidad nacional.

#### **1.1.3. Visión**

<span id="page-33-1"></span>Ser la entidad rectora en la formación de profesionales humanistas, con base científica y tecnológica de acuerdo con el momento socioeconómico, cultural, geopolítico y educativo, con impacto en las políticas de desarrollo nacional, regional e internacional.

2

#### **1.1.4. Servicio que realiza**

<span id="page-34-0"></span>Como unidad académica perteneciente a la universidad de San Carlos de Guatemala sus principales objetivos son los siguientes:

- Integrar el pensamiento universitario, mediante una visión conjunta y universal de los problemas del hombre y del mundo;
- Investigar en los campos de las disciplinas filosóficas, históricas, literarias, pedagógicas, psicológicas, lingüísticas, y en los que con ellas guardan afinidad y analogía;
- Enseñar las ramas del saber humano enunciadas en el inciso anterior, en los grados y conforme a los planes que adelante se enuncian;
- Preparar y titular a los Profesores de Segunda Enseñanza (Enseñanza Secundaria) tanto en las Ciencias Culturales como en las Ciencias Naturales y en las artes. Para este propósito debe colaborar estrechamente con las demás Facultades que integran la Universidad de San Carlos de Guatemala, así como con las Academias, Conservatorios e Institutos que ofrecen enseñanzas especializadas;
- Dar en forma directa a los universitarios, y en forma indirecta a todos los interesados en las cuestiones intelectuales, una base de cultura general y de conocimientos sistemáticos del medio nacional, que les es indispensable para llenar eficazmente su cometido en la vida de la comunidad;
- Crear una amplia y generosa conciencia social en el conglomerado universitario, a fin de articular la función de la Universidad y de sus estudiantes y egresados con las altas finalidades de la colectividad;
- Realizar las labores de extensión cultural que son necesarias para mantener vinculada a la Universidad con los problemas y con las realidades nacionales;
- Coordinar sus actividades con Bibliotecas, Museos, Academias, Conservatorios y con todas aquellas instituciones que puedan cooperar a la conservación, al estudio, a la difusión y al avance del arte y de las disciplinas humanísticas;
- Cumplir todos aquellos otros objetivos que por su naturaleza y su orientación le competan.

#### <span id="page-35-0"></span>**1.2. Descripción de las necesidades**

La institución se vio en la necesidad de actualizar su proceso de gestión de los activos fijos ya que en la actualidad este proceso se realiza de forma completamente manual, lo que resulta ineficiente, especialmente en el momento de requerir reportes sobre la situación actual de los bienes con los que cuenta la facultad y al momento de generar solvencias a los empleados, ya que para poder hacerlo es necesario revisar las tarjetas físicamente una a una, lo que conlleva una inversión considerable de tiempo (aproximadamente de 1 a 2 semanas) además de estar sujeto a errores humanos al pasar por alto alguna tarjeta. A su vez las personas a quienes se les asignan los bienes no pueden identificarse fehacientemente debido a que en las tarjetas no consta el registro de personal o DPI de la persona, solamente su nombre y firma.

El registro de los bienes se realiza en una tarjeta de responsabilidad que se almacena dentro de un archivo físico. El proceso del ingreso de un nuevo bien se detalla en el siguiente diagrama.

# <span id="page-36-0"></span>Figura 1. **Diagrama de flujo del actual proceso para el registro y control, custodia y responsabilidad de bienes muebles de la Universidad de San Carlos de Guatemala (Parte 1 de 2)**

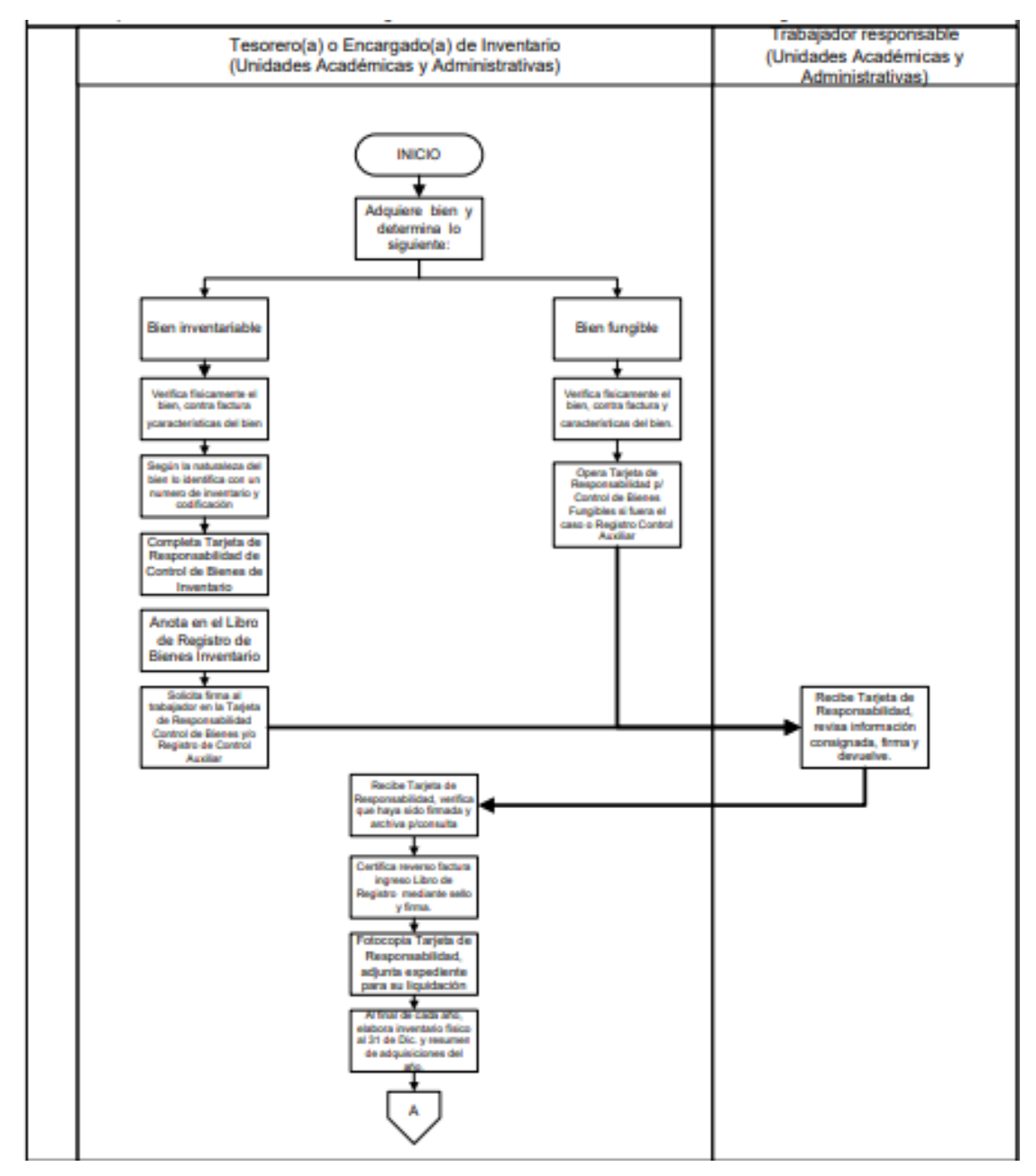

Fuente: Manual de normas y procedimientos. Módulo I. *Registro y control de bienes muebles y otros activos fijos de la Universidad de San Carlos de Guatemala*. p.14.

# <span id="page-37-0"></span>Figura 2. **Diagrama de flujo del actual proceso para el registro y control, custodia y responsabilidad de bienes muebles de la Universidad de San Carlos de Guatemala (Parte 2 de 2)**

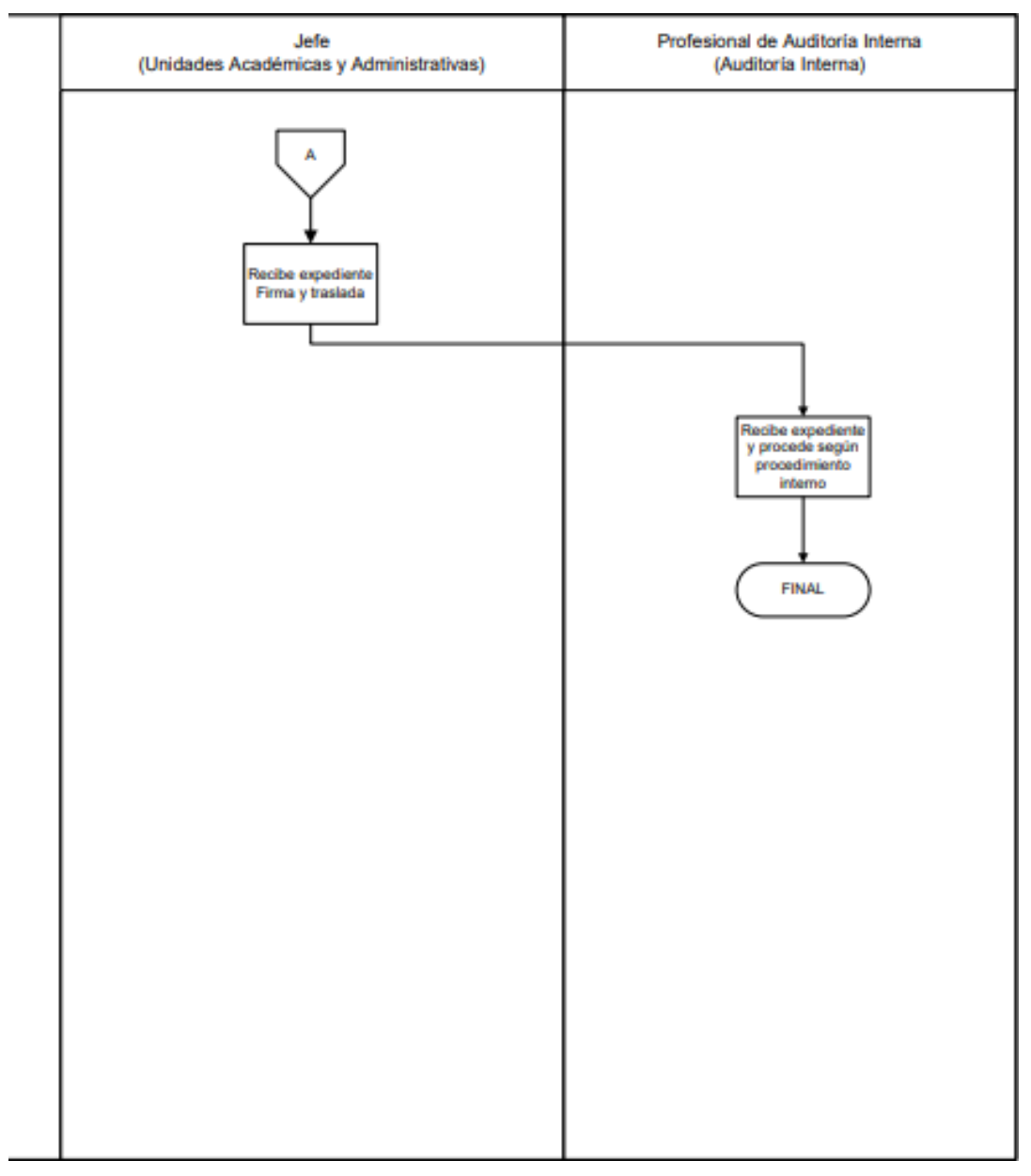

Fuente: Manual de normas y procedimientos. Módulo I. *Registro y control de bienes muebles y otros activos fijos de la Universidad de San Carlos de Guatemala*. p.14.

En este diagrama se muestra todo el proceso por el que pasan los bienes al ingresar a la facultad, es importante que el sistema se adhiera a dicho proceso ya que es regulación obligatoria de la universidad. Es decir, que debe implementarse la interacción entre las tarjetas de responsabilidad físicas y el sistema.

Se necesita que el sistema se desarrolle bajo el *framework* Yii2 para poder integrarse a la tecnología manejada en los sistemas existentes de la facultad, y así facilitar el despliegue y mantenimiento de la aplicación.

#### <span id="page-38-0"></span>**1.3. Priorización de las necesidades**

La principal necesidad del sistema es el registro y control de los bienes, por lo que se debe implementar un módulo de administración para la ingesta de dicha información. Se debe contemplar un registro riguroso de todos los movimientos, tanto para los registros que se ven reflejados en los reportes anuales, como para el control y toma de decisiones por las autoridades de la facultad.

Se deben administrar las tarjetas de responsabilidad dentro del flujo de utilización del sistema, por lo que las actividades de registro (creación de nuevas tarjetas) y asignación (impresión de traslados en las tarjetas) se deben incluir en el módulo descrito en el párrafo anterior. Al momento de realizar cualquiera de estas actividades se dará la opción de imprimir dicha información directamente y registrar dicha impresión para poder asegurar la correlatividad entre la información física y la registrada en el sistema.

Se manejará un sistema de autenticación por roles en los que se podrán asignar distintos permisos a los usuarios, lo que permite delimitar las funciones

7

de cada persona que utilice el sistema y así también adherirse al proceso por roles especificado en el manual de normas y procedimientos figuras 1 y 2.

Debido a la información histórica almacenada en las tarjetas de responsabilidad, y con fines de futuros análisis de comportamiento, se hace necesaria la implementación de un módulo de importación masiva donde el personal del departamento de Tesorería pueda ingresar la información histórica al sistema a través de un archivo de MS Excel con el formato especificado. Esto incluye la validación y corrección posterior de la información ingresada.

Se implementarán también los reportes anuales presentados por el personal encargado de inventarios, los cuales son: Registro de bienes de inventarios, Detalle definitivo del inventario y Resumen del libro de inventarios.

Para capacitación y futura referencia se realizarán los manuales de usuario de cada módulo que se implemente.

# **2. FASE TÉCNICO PROFESIONAL**

#### <span id="page-40-1"></span><span id="page-40-0"></span>**2.1. Descripción del proyecto**

La Facultad de Humanidades de la Universidad de San Carlos de Guatemala decidió automatizar y registrar digitalmente los activos con los que cuenta, a fin de agilizar el proceso de gestión, es decir, el ingreso, egreso o traslado de un bien.

Es importante la identificación fehaciente tanto de cada bien como del personal al que es asignado, ya que es responsabilidad del Departamento de Tesorería llevar un control preciso de los bienes y de los movimientos que se producen en todo el año, por dicha razón el sistema generará automáticamente los informes que deben presentarse anualmente con el resumen de los saldos.

El sistema únicamente manejara el inventario de Activos Fijos, lo que generalmente se entiende como "Rubro contable de Propiedad, planta y equipo de una organización, lo que incluye bienes físicos destinados a ser usados en la producción o suministro de bienes y servicios para arrendarlos a terceros o para propósitos administrativos y que se espera usar por más de un periodo". 1

Según el proceso definido por la universidad para todas sus dependencias, el ingreso y control de los activos fijos debe hacerse a través de tarjetas de responsabilidad, por lo cual es sistema permitirá su gestión integrándose con todo el proceso.

<sup>1</sup> LOAYZA, Carlos. *Todo sobre Activo fijo – propiedad planta y equipo*. p.9.

#### <span id="page-41-0"></span>**2.2. Investigación preliminar para la solución del proyecto**

Se investigó la infraestructura de los sistemas con los que cuenta la Facultad de Humanidades actualmente, ya que es un requerimiento que el sistema a implementar se adecué a las tecnologías que ya utilizan para facilitar el mantenimiento o futura modificación de la plataforma, por esta razón el sistema fue desarrollado con el *framework* Yii2.

Se integró un entorno de desarrollo con características similares al entorno de producción en el que se desplegará el proyecto. Este se compone de una base de datos en MySQL y un entorno web con un servidor apache y PHP.

Para la gestión del proyecto se utilizará una metodología de desarrollo ágil conocida como SCRUM. La metodología Scrum es un marco de trabajo o framework que se utiliza dentro de equipos que manejan proyectos complejos. Es decir, se trata de una metodología de trabajo ágil que tiene como finalidad la entrega de valor en períodos cortos de tiempo y para ello se basa en tres pilares: la transparencia, inspección y adaptación. Por ello esta metodología permitirá tener comunicación directa con los usuarios finales y así poder entregar un producto acorde a las necesidades de la organización.

#### <span id="page-41-1"></span>**2.3. Presentación de la solución del proyecto**

El sistema se dividirá en los siguientes módulos:

#### **2.3.1. Módulo de Autenticación:**

<span id="page-41-2"></span>En este módulo se gestionarán los permisos y el acceso de los usuarios a la aplicación.

10

#### **2.3.1.1. Administración de usuarios**

<span id="page-42-0"></span>Esta sección se refiere a la administración de los usuarios que podrán hacer uso de los recursos del sistema.

- Creación: Creación de usuarios.
- Modificación: Modificación de contraseña de los usuarios.
- Administración de roles y permisos: Se podrán asignar roles o permisos específicos a un usuario.
- Bloquear: Bloquear un usuario para restringir el acceso.

#### **2.3.1.2. Administración de Roles**

<span id="page-42-1"></span>Los roles engloban permisos sobre componentes del sistema para facilitar la asignación de permisos a los usuarios.

- Creación: Creación de un rol asignando un ID para poder identificarlo.
- Asignación de permisos: En esta sección se podrá asignar permisos determinados a un rol.
- <span id="page-42-2"></span>• Eliminación: Se podrán eliminar roles completos.

#### **2.3.1.3. Inicio y finalización de sesión**

Con el nombre de usuario y contraseña se podrá acceder al sistema, así como salir del mismo.

#### **2.3.1.4. Cambio de contraseña**

<span id="page-42-3"></span>Se podrá reestablecer o cambiar la contraseña que tiene el usuario.

#### Figura 3. **Listado de usuarios**

<span id="page-43-2"></span>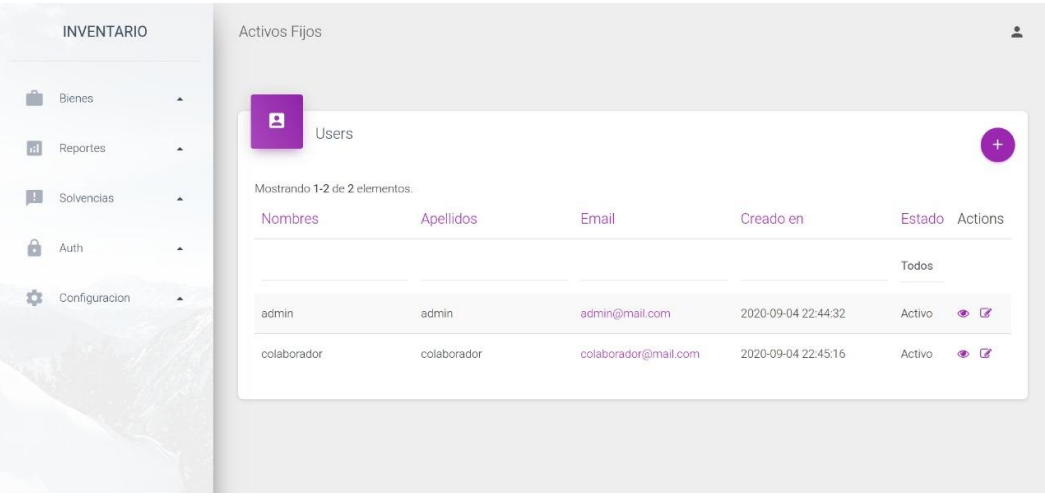

Fuente: elaboración propia, Captura de pantalla del sistema desarrollado.

#### **2.3.2. Importación**

<span id="page-43-0"></span>La función principal de este módulo es la recolección y migración de la información manejada actualmente por la institución al sistema.

### **2.3.2.1. Importación de inventario actual**

<span id="page-43-1"></span>Para poder realizar la importación de la información de los bienes activos de la facultad se utilizará un archivo de MS Excel que el personal del Departamento de Tesorería deberá llenar con la información, luego este archivo se cargará en la plataforma y el sistema realizará la importación en la base de datos.

# **2.3.2.2. Integración con base de datos de personal docente**

<span id="page-44-0"></span>Cuando se realice el ingreso de un nuevo bien se deberá hacer una consulta a la base de datos con los registros de personal de los empleados para asignar el bien, así como para las interacciones relacionadas con la información de los empleados se realizarán consultas directas con esta base de datos.

#### **2.3.3. Módulo de registro de bienes**

<span id="page-44-1"></span>Este módulo es el encargado de registrar los movimientos relacionados a un bien, un bien puede ser asignado a una o a varias personas.

#### **2.3.3.1. Ingreso**

<span id="page-44-2"></span>El bien es adquirido por la institución y se asigna a una o varias personas.

- Ingreso por compra: El bien es adquirido por la institución por medio de compra, luego de realizar todo el proceso de compra la factura es trasladada al Departamento de Inventarios, donde se registra la información del bien en el sistema y se imprime la tarjeta de responsabilidad que es firmada por la persona a la que se le asigna el bien.
- Ingreso por donación: El bien es adquirido a través de una donación externa y se envía al Departamento de Inventarios los comprobantes de la operación donde se registra la información del bien y se imprime y firma la tarjeta de responsabilidad.
- Ingreso por traslado de otras unidades académicas a la Facultad: El bien es adquirido por traslado de otra unidad académica y se envían las actas relacionadas con la operación al Departamento de Tesorería donde se

realiza el proceso de ingreso de la información del bien al sistema y se imprime y firma la tarjeta de responsabilidad.

• Generación de tarjeta: Al producirse cualquiera de los casos mencionados en los incisos anteriores, se imprime la tarjeta con la información ingresada al sistema respetando el formato aprobado por contraloría.

#### **2.3.3.2. Traslado:**

<span id="page-45-0"></span>Se produce cuando un bien es asignado a una persona diferente o es trasladado a otra unidad académica. El traslado puede ser a una o varias personas y esto debe reflejarse en la tarjeta.

- Traslado interno: El bien es trasladado a otra sección o persona dentro de la misma facultad.
- Traslado externo: El bien es transferido a otra unidad académica y por lo tanto conlleva una rebaja del inventario.
- Modificación de tarjeta: al realizarse un traslado interno en la tarjeta del bien debe reflejarse el traslado, así como gestionar el espacio de la tarjeta. En dado caso no hubiera espacio para colocar la información del traslado se debe crear una nueva tarjeta en donde conste el traslado y en la antigua se debe colocar una anotación que indique la tarjeta en la que continúa.

#### **2.3.3.3. Baja**

<span id="page-45-1"></span>Al detectar que un bien llegó a su final de vida útil o presenta desperfectos que imposibiliten la continuidad de su utilización o el bien será trasladado a otra unidad académica, se realiza el proceso de baja del inventario, así como la anulación de la tarjeta de responsabilidad.

• Modificación de tarjeta: En la tarjeta se debe indicar que el bien fue dado de baja y dicha tarjeta debe anularse.

#### **2.3.3.4. Panel de bienes**

<span id="page-46-0"></span>Aquí se podrá consultar todos los bienes con los que cuenta la facultad, pudiendo filtrar por persona, por sede o sección, por etiqueta, entre otros. Así mismo poder ordenar o filtrar por un valor específico.

#### **2.3.3.5. Panel de movimientos:**

<span id="page-46-1"></span>En este panel constarán todos los movimientos registrados en la plataforma, se podrán filtrar por rangos de fechas y tipos de movimientos.

#### **2.3.3.6. Administración de plantillas**

<span id="page-46-2"></span>El concepto de plantillas fue introducido para poder gestionar la información de los bienes y poder segmentarlos en base a sus atributos, los cuales serán definidos por el personal encargado del inventario.

<span id="page-47-2"></span>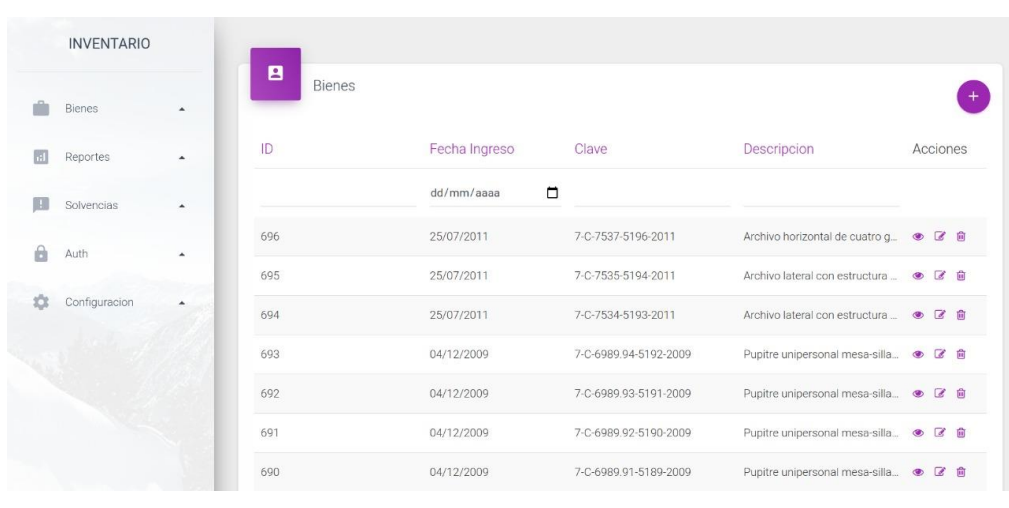

Figura 4. **Pantalla de listado de bienes**

Fuente: elaboración propia, Captura de pantalla del sistema desarrollado.

#### **2.3.4. Reportes**

<span id="page-47-0"></span>Para facilitar la presentación de la información a las autoridades de la universidad se creo el módulo de reportes en donde se podrán configurar y generar sobre cualquier periodo desde el despliegue del sistema.

#### **2.3.4.1. Reportes anuales**

- <span id="page-47-1"></span>• Registro de bienes de inventario: En este reporte se detalla la información organizada por rubro de los movimientos de los bienes en el año seleccionado. Dividiéndose en cuatro secciones:
	- o Detalle de los saldos del año anterior.
	- o Detalle de las compras realizadas en el presente año.
	- o Detalle de las bajas del presente año.
	- o Detalle de los saldos acumulados al finalizar el año.
- Este reporte cuenta con las siguientes columnas: Literal que identifica el rubro, descripción, subtotales y totales.
- Detalle definitivo del inventario: En este reporte se realiza un detalle más a profundidad de todos los movimientos que tuvo el inventario a lo largo del año, igualmente organizado por el rubro de presupuesto que representan, este reporte tiene las siguientes columnas:
	- o Rubros del inventario
	- o Saldos conciliados al año anterior
	- o Movimientos del presente año
		- **Compras**
		- **Traslados**
		- **Entradas**
		- **Salidas**
		- **Donaciones**
		- **Bajas**
		- **Correcciones**
	- o Saldo final al presente año
- Resumen del libro de inventarios: En este reporte se hace un resumen de los movimientos registrados en el libro de inventarios del presente año. Dividiéndose en cuatro secciones:
	- o Detalle de los saldos del año anterior
	- o Detalle de las compras realizadas en el presente año
	- o Detalle de las bajas del presente año
	- o Detalle de los saldos acumulados al finalizar el año.

• Generación de solvencias: Las solvencias podrán ser solicitadas a través del portal de empleados de la facultad o directamente en las oficinas de tesorería, para poder generar la solvencia es necesario que el empleado que la solicita no tenga ningún bien asignado, es decir, que debe solicitar primero que los bienes a su cargo sean trasladados a otra persona o sean dados de baja. Al finalizar este proceso se podrá generar la solvencia solicitada para que sea firmada por las autoridades y entregada al empleado.

<span id="page-49-1"></span>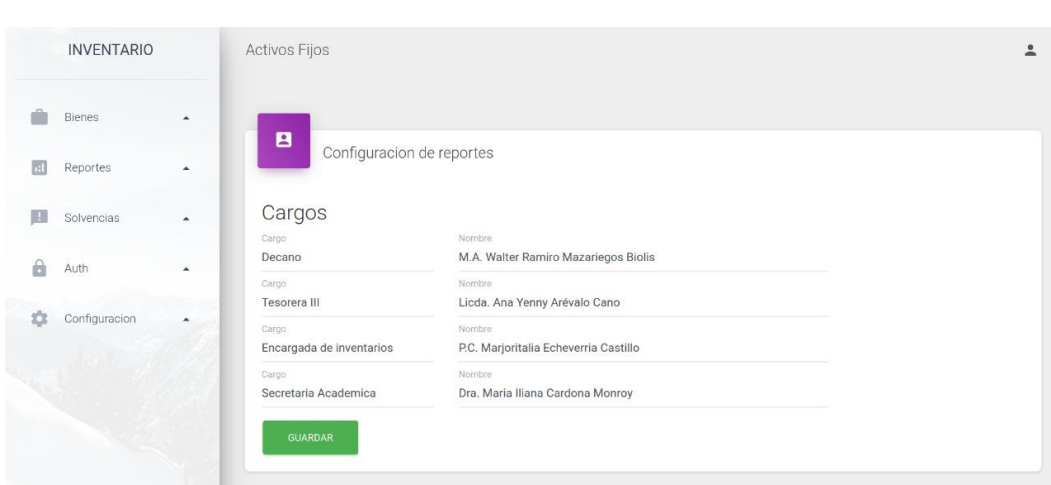

Figura 5. **Configuración de reportes**

Fuente: elaboración propia, Captura tomada del sistema desarrollado.

#### **2.3.5. Módulo de personal**

<span id="page-49-0"></span>Se desarrollará un módulo que se acoplará al sistema de trabajadores con el que cuenta la facultad, será una pestaña dentro del portal donde los empleados podrán visualizar el estado de los bienes que tengan asignados.

• Detalle de bienes asignados: Se detallarán todos los bienes que el empleado tenga asignados.

- Solicitud de solvencia: El empleado podrá realizar solicitudes de solvencia siempre y cuando no tengan bienes asignados.
- Detalle de solicitudes: Se podrá visualizar el estado de las solicitudes presentadas, así como la resolución del departamento de tesorería.

#### Figura 6. **Pantalla general del módulo de personal**

<span id="page-50-1"></span>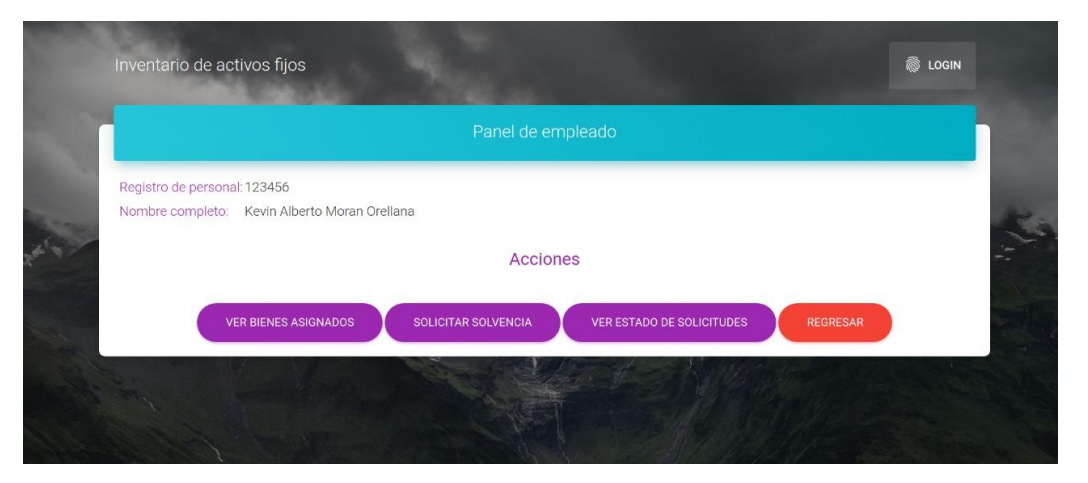

Fuente: elaboración propia, Captura tomada del sistema desarrollado.

#### **2.3.6. Módulo de gestión de solicitudes de solvencias**

<span id="page-50-0"></span>Las solicitudes generadas en el módulo de personal son gestionadas por este módulo, en el cual se podrán ver todos los detalles de la solicitud incluyendo los archivos subidos por el empleado. Para evitar sobrecargar el servidor y debido a que el espacio en el mismo es limitado, los archivos se eliminaran luego de que la solicitud sea rechazada o completada. Por lo que se recomienda que si se quiere tener constancia de estos documentos guardarlos previo a modificar el estado de la solicitud. En este módulo se pude modificar el estado y la resolución de la solicitud, ver los bienes que tiene asignados el empleado que solicita la solvencia y generarla.

#### <span id="page-51-1"></span>**INVENTARIO** Activos Fijos  $\hat{a}$ â Bienes  $\blacksquare$ Solicituds **Reportes** Solvencias Registro  $\overline{D}$ Fecha Nombres Apellidos Estado Acciones Personal â Auth  $\blacksquare$ dd/mm/aaaa Todos Configuracion  $\bullet$   $\circ$ 27/04/2021 123456 Recibida Kevin Alberto Moran Orellana Mostrando 1-1 de 1 elemento

### Figura 7. **Pantalla de listado de solicitudes**

Fuente: elaboración propia, Captura tomada del sistema desarrollado.

#### **2.3.7. Módulo de configuración**

<span id="page-51-0"></span>Este módulo está enfocado al funcionamiento y variantes propias del sistema, permitiendo la modificación de la información que utiliza referente a rubros, tipos de movimiento y razones de movimientos. Además de la configuración de los reportes generados por la aplicación.

- Administración de rubros: Se refiere a los rubros de presupuesto en los que los bienes son clasificados, el sistema permite su administración debido a que en un futuro estos rubros pueden modificarse.
	- o Creación: creación de un nuevo rubro asignándole un nombre y su codificación.
	- o Modificación: Se puede modificar el nombre o la codificación de un rubro.
	- o Anulación: Se puede bloquear la utilización de un rubro que haya quedado obsoleto.
- Configuración de reportes: Los reportes contienen información configurable, aunque su estructura quedará definida y no podrá ser modificada.
	- o Personas responsables de firmar los reportes: Los reportes contienen los nombres de las personas encargadas de firmarlos y como dichas personas pueden cambiar en esta sección podrá modificarse esa información.

<span id="page-52-1"></span>

| <b>INVENTARIO</b>                                                    |             |                            |             |               |                                         |
|----------------------------------------------------------------------|-------------|----------------------------|-------------|---------------|-----------------------------------------|
| Bienes<br>$\blacktriangle$                                           | B<br>Rubros |                            |             |               | $+$                                     |
| n!<br>Reportes<br>$\blacktriangle$                                   | ID          | Descripcion                | Literal     | Renglon Gasto | Acciones                                |
| $\left\vert \mathbf{H}\right\vert$<br>Solvencias<br>$\blacktriangle$ |             |                            |             |               |                                         |
| $\theta$<br>Auth<br>$\Delta$                                         | 17          | Otros                      | Z           | (no definido) | $\circ$ $\circ$<br>û                    |
| 欢<br>Configuracion<br>۰                                              | 16          | Enseres de Cocina          | Y           | (no definido) | $\frac{1}{10}$<br>$\boxed{\mathcal{L}}$ |
|                                                                      | 15          | Enseres de dormitorio      | $\times$    | (no definido) | $\circ$ $\circ$<br>û                    |
|                                                                      | 14          | Herramientas               | $\mathsf R$ | (no definido) | $\circ$ $\circ$<br>û                    |
|                                                                      | 13          | Otras maquinaria y equipos | Z           | 329           | $\bullet$ $\alpha$                      |

Figura 8. **Listado de rubros**

Fuente: elaboración propia, Captura tomada del sistema desarrollado.

#### <span id="page-52-0"></span>**2.4. Costo del proyecto**

Se considera que el costo de proyecto asciende a Q 76 000,00. El tiempo que tomó el desarrollo del proyecto fue de seis meses a un promedio de Q 100,00 por hora de programación. En el costo también se incluyen la asesoría, servidores en la nube para pruebas y demás insumos derivados de la implementación.

#### <span id="page-53-0"></span>**2.5. Beneficios del proyecto**

El primer beneficiario del sistema será el personal del Departamento de Tesorería de la Facultad de Humanidades, ya que el proyecto se realiza por la necesidad de que no existe un sistema que registre digitalmente la información de los bienes y permita un registro más fehaciente de los bienes y las asignaciones, ya que anteriormente todo se hacía de forma manual, por lo que es alto el riesgo de error humano.

También resultan beneficiados todos los empleados de la Facultad de Humanidades ya que al retirarse de la institución el proceso de obtención de solvencias se vuelve muy tedioso y toma demasiado tiempo, además que suelen haber conflictos con bienes desaparecidos por desconocimiento de los bienes que cada persona tiene asignados, pero con el sistema implementado este problema se reduce considerablemente.

A su vez, la información generada por el sistema permitirá a las autoridades tomar decisiones sobre los activos fijos, lo que indirectamente beneficia a todos los alumnos y personal que conforman la facultad.

22

# <span id="page-54-0"></span>**3. FASE ENSEÑANZA APRENDIZAJE**

#### <span id="page-54-1"></span>**3.1. Capacitación propuesta**

En esta fase se debe proveer el conocimiento necesario para que cualquier usuario que utilice el sistema no tenga dudas de cómo realizar cualquiera de los procesos que cubre y pueda operar el sistema con todas las funcionalidades que fueron implementadas.

Este conocimiento será de utilidad para las autoridades del Departamento de Tesorería como para los empleados encargados de llevar el inventario para el funcionamiento normal de sus operaciones.

Una vez finalizado el desarrollo se dará una capacitación tanto a las autoridades del departamento para que puedan gestionar la configuración, así como la administración de los permisos de la aplicación para los diferentes usuarios y también a los empleados encargados del proceso de inventario para validar que la funcionalidad del sistema cumple con todos los requerimientos solicitados.

#### <span id="page-54-2"></span>**3.2. Material elaborado**

La documentación escrita del proyecto es importante para la consulta de información de forma rápida y práctica acerca del funcionamiento del sistema. Se elaborará un manual técnico dirigido en principio al departamento de sistemas o a cualquier otra persona que necesite conocer los aspectos técnicos de la

23

solución y así facilite la implementación de nuevas funcionalidades o mantenimiento de las ya desarrolladas.

También se creará un manual de usuarios detallado que incluya todos los posibles casos de uso del sistema que pueda ser utilizado como guía y como herramienta de capacitación para futuros empleados que deban utilizar el sistema. En este manual se explicará a detalle todas las funcionalidades implementadas y como estas interactúan con su proceso de trabajo.

También se realizará un tutorial audiovisual con esta información resumida a fin de aumentar la comprensión de la funcionalidad del sistema y así reducir la curva de aprendizaje necesaria para su utilización.

# **CONCLUSIONES**

- <span id="page-56-0"></span>1. Se desarrolló un sistema web completo que permite el ingreso de cada uno de los activos fijos de la Facultad de Humanidades de la Universidad de San Carlos de Guatemala, así como el registro de todos sus movimientos: Ingreso, Traslado o Baja.
- 2. Se agilizó la generación de los reportes anuales al generarlos automáticamente en base a los movimientos que son registrados por el sistema, estos reportes se pueden generar de cualquier periodo desde el despliegue y puesta en marcha del sistema.
- 3. El diseño de la interfaz de usuario que se desarrolló facilita la fácil comprensión del sistema y disminuye la curva de aprendizaje necesaria para poder utilizarlo.
- 4. Se introdujo el concepto de plantillas y atributos que se pueden asignar a los bienes para poder segmentar su información con base en los parámetros que a la dependencia parezcan mas adecuados y así poder facilitar la futura generación de reportes de acuerdo con estos atributos.

## **RECOMENDACIONES**

- <span id="page-58-0"></span>1. El ingreso del registro histórico de los bienes, en especial los que se encuentran activos actualmente es fundamental para el funcionamiento correcto de la plataforma, en especial para la generación de solvencias y reportes.
- 2. Debido a que en la información contenida en las tarjetas de responsabilidad no se cuenta con el registro de personal de la persona a la que se le asignó el bien, es importante que mientras esta información no sea agregada al sistema se haga uso de la herramienta desarrollada para identificar estos casos y poder asegurar la responsabilidad de un empleado sobre algún bien.
- 3. Utilizar los recursos brindados como el manual de usuario como medida de referencia en la utilización del sistema para facilitar la resolución de dudas y la compresión del sistema en la primera etapa de su utilización.

# **BIBLIOGRAFÍA**

- <span id="page-60-0"></span>1. LOAYZA, Carlos Valdivia. *Todo sobre Activo fijo – propiedad planta y equipo*. s.l. Perú: Instituto Pacífico S.A.C., 2006. 223 p.
- *2.* Universidad de San Carlos de Guatemala. *Manual de Normas y Procedimientos, Módulo I: Registro y control de bienes muebles y otros activos fijos de la Universidad de San Carlos de Guatemala*. 1014. 73 p.
- 3. Universidad Interamericana para el desarrollo. *Contabilidad Financiera*. [en línea]. [<https://moodle2.unid.edu.mx/dts\\_cursos\\_mdl/ejec](https://moodle2.unid.edu.mx/dts_cursos_mdl/ejec%20/AD/CF/S09/CF09_Lectura.pd)  [/AD/CF/S09/CF09\\_Lectura.pd>](https://moodle2.unid.edu.mx/dts_cursos_mdl/ejec%20/AD/CF/S09/CF09_Lectura.pd). [Consulta: 02 de septiembre de 2020].